# PowerSchool Updates – Winter 2018-19

## PowerSchool Upgrade

- Oracle patch for security
- PowerSchool security patch
- There were some additional updates for SRESD Technology use only
- State Reporting Patch see Help State Reporting Help – Release Notes for details
- Specific note that UIC Resolution is now functional

## Plugins – Admin Portal

\*\*Updated - Mass Print Student Screens – this added custom student screens to the list of available screens to print, added the Mass Print option for Teachers, Added option to remove alert icons from the printed pages.

\*\*Updated - 504 Student Alert – An update to this plugin New 504 Alert plugin – changes the icon – I also removed the old 504 alert from the MI Custom Alert plugin

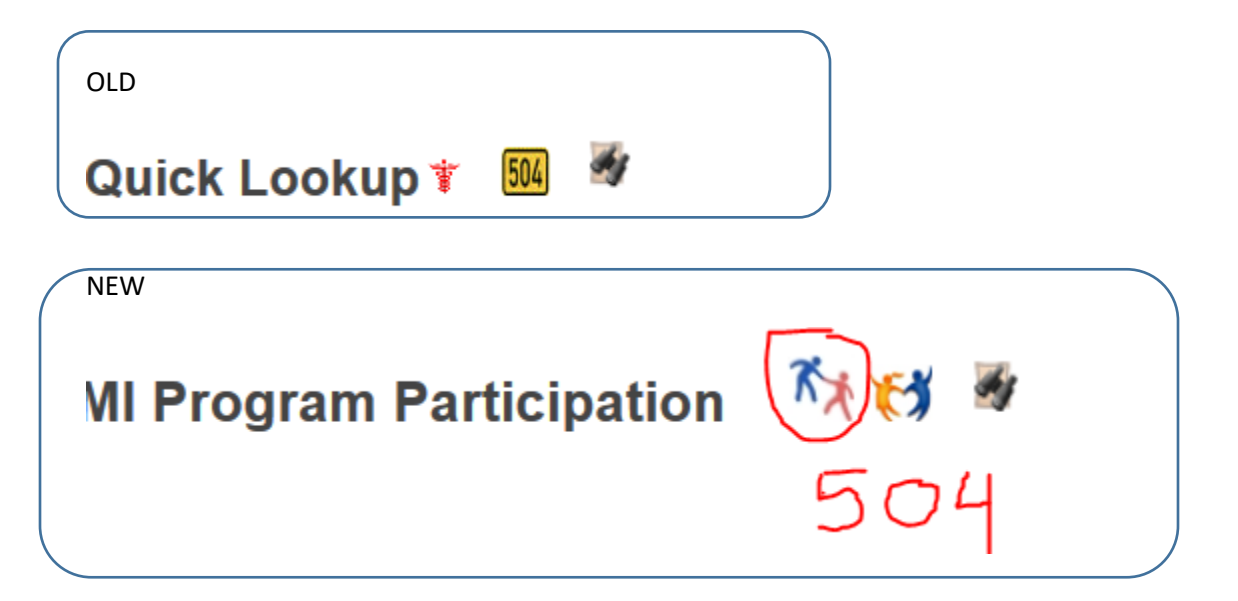

### Updates-PSCB Custom Reports

- Enrollment tab  $-$  updated  $-1.3$   $-$  added reports to district level
- Grading updated reports  $-1.2$  added filter options
- Schedule Future Year Student Scheduling Setup (Next Year) report 1.4 – new report
- Validation Reports updated  $-1.3$  school abbreviation added to results pages
- Test Scores Summary page updated 1.3 Test Legend added, moved link to student menu

#### Updated-Counselor Dashboard – formatted for less scrolling

New-PSCB Customization Quick Lookup Tabs – standards tab shows a different view that includes additional assignment information – button to show the classic view that was there before.

- Added tab for Student assignments showing assignments, scores and codes or all classes using the current term display preference and a filter option to select and view assignments for a previous grade reporting term.
- Added tab for Student stats  $-$  a graph showing a current grades comparison using the current term display preferences, compares student's average, class average and course average for all currently enrolled classes. The graph will only show classes that are set to be stored. A graph comparing Daily Attendance information if daily attendance is used. A listing of the last gradebook update for each of the student's classes.

New-PSCB Customization Historical Grades Tabs – Display Historical Grades in Tabs for each year or all years (faster)

New-PSCB Customization Student Data Verification Reports menu – New menu of reports for student data verification purposes

New- Option to Hide Final Grade Comments – on student and parent portal (not the App) we can check a box to hide final grade comments – based on each term so we can block a term at a time or all terms. If you do not request this it will continue to display comments as normal for parents/students

New- Option to have the system show an alert for Out-of-Sync Grades – this customization displays an error alert when a teacher logs into PowerTeacher and on the admin side in PowerSchool for the student. By clicking on the alert, admin/teacher can see the grades that need correction. This customization compares the stored grades (Historical Grades) and the current gradebook grades. If the letter grade or the percent grade is different an error alert is displayed. \*\*\*\* There is some setup required for this to display – we would need to know if you want to compare letter grades only or include

percent grade also – we would need to know what term grades you want to compare for the error to show – for example we can compare only Semester Grades if those are the ones giving credit and calculating GPA and leave the Quarter/Marking Period grades and Exam grades turned off so admin/teachers would only see an alert if the semester grade was different between the 2 sides of the system.

## Plugins – Teachers Portal

New-PowerTeacher Student Stats - on PowerTeacher – adds a new screen in the list under the backpack that gives statistics on the students

New- Option to have the system show an alert for Out-of-Sync Grades – this customization displays an error alert when a teacher logs into PowerTeacher and on the admin side in PowerSchool for the student. By clicking on the alert, admin/teacher can see the grades that need correction. This customization compares the stored grades (Historical Grades) and the current gradebook grades. If the letter grade or the percent grade is different an error alert is displayed. \*\*\*\* There is some setup required for this to display – we would need to know if you want to compare letter grades only or include percent grade also – we would need to know what term grades you want to compare for the error to show – for example we can compare only Semester Grades if those are the ones giving credit and calculating GPA and leave the Quarter/Marking Period grades and Exam grades turned off so admin/teachers would only see an alert if the semester grade was different between the 2 sides of the system.

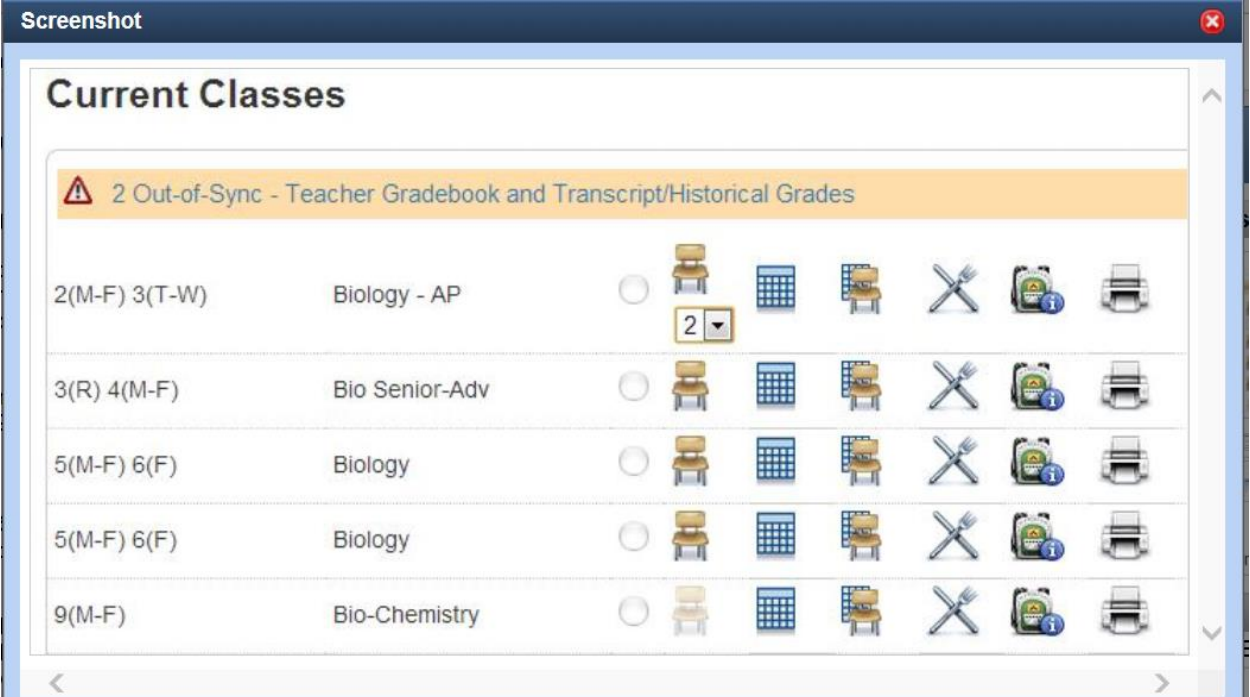

When you click on the link you see the grades that are out of sync.

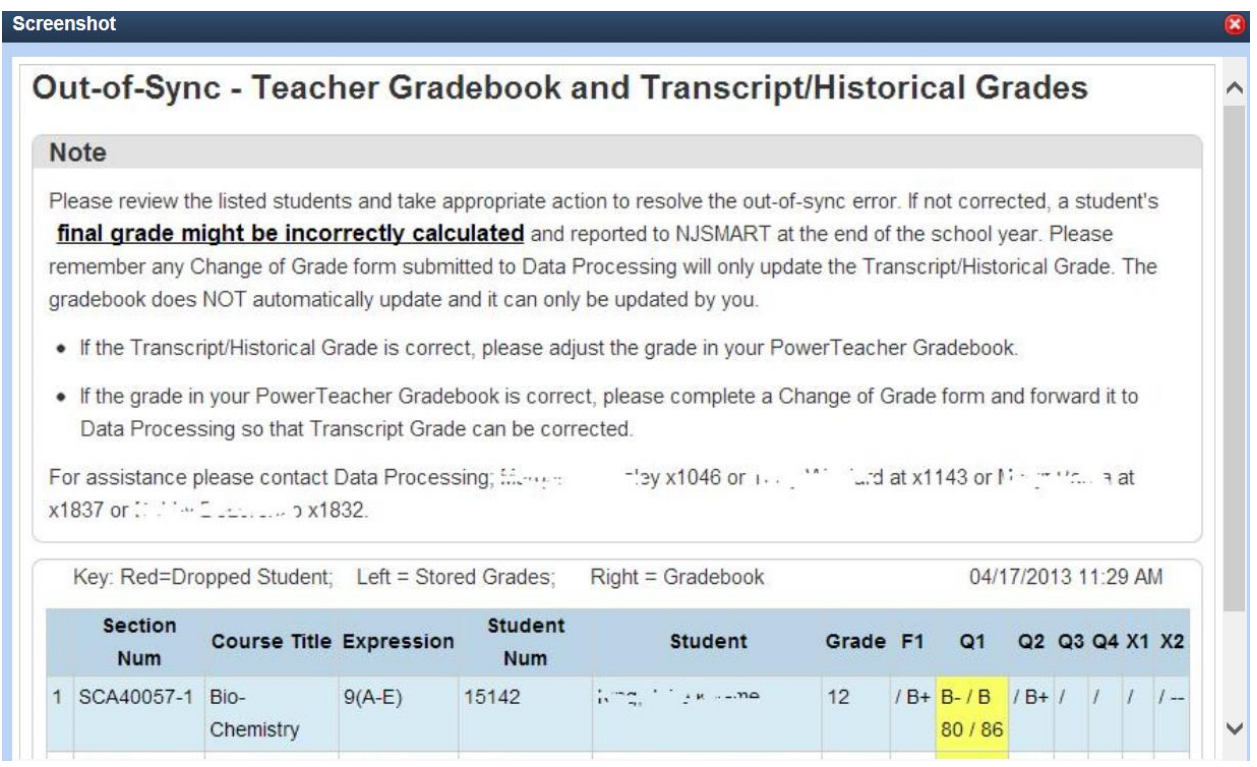

New/Optional-PowerTeacher Student Directory – we have not installed this for any district – it is strictly an option for us to install if a district wants to have it – this is a brand new option on the PowerTeacher screen that shows up on the left menu called Student Directory. If your district chooses to have us install this plugin the teachers would then be allowed to see basic information for ALL students in the building they have access to – they would have:

- demographics screen that shows the student photo, home address, home phone, mother/father/guardian names and phone numbers (not the custom fields)
- current schedule screen (only classes and teachers not grading or attendance)
- week schedule screen
- Find me option to see where that student would be on the scheduled school day

Again – this will only be installed if your district chooses to because this would give teachers access to ALL students basic information for the building they have access to – even if they do not have students in their classes or past classes – an example of the screen is below.

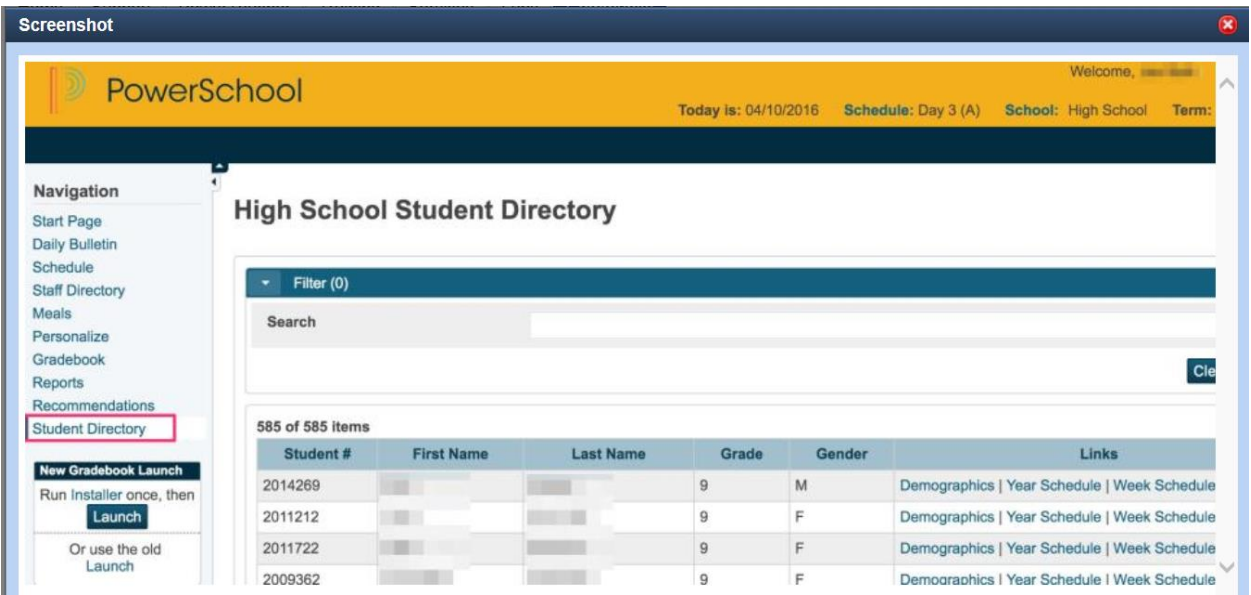

\*\*\*\*Let us know if your district decision is to have this plugin added.